# TOPページの見方

#### 最終更新日:2021年3月22日

## 貴社専用のページです。請求書の発行業務において必要な操作 や請求書・受取先の管理などすべてTOPページから行います。

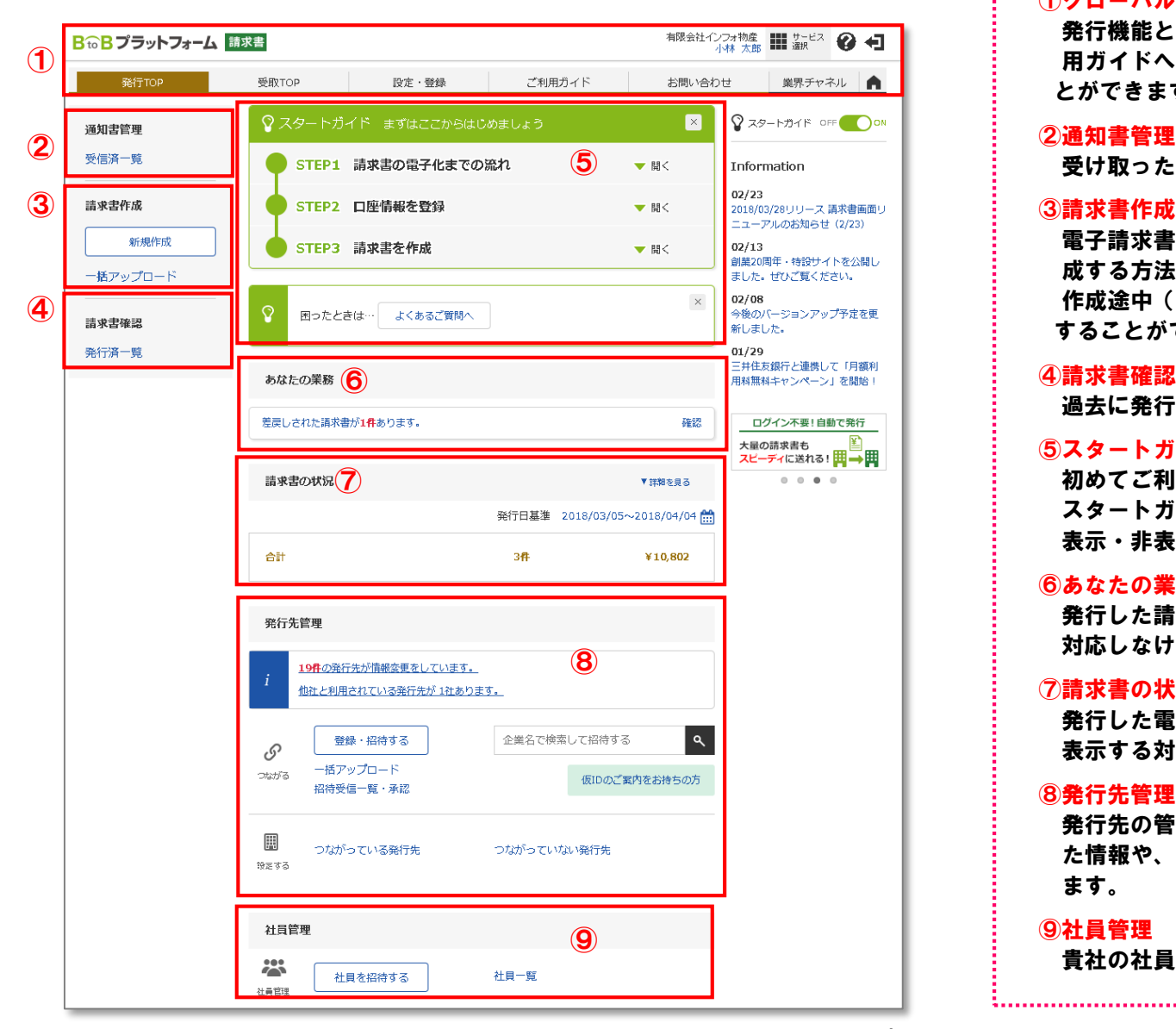

### ①グローバルナビ

発行機能と受取機能の切替、設定・登録メニュー及びご利 用ガイドへの遷移、ログアウト、問い合わせなどを行うこ とができます。

受け取った通知書を一覧で確認できます。

#### ③請求書作成

電子請求書を作成することができます。1件づつ入力し作 成する方法と、アップロードで一括作成することもできます。 作成途中(保存中)の請求書や過去に発行した請求書も確認 することができます。

#### ④請求書確認

過去に発行した請求書を確認することができます。

#### ⑤スタートガイド

初めてご利用になる方向けのガイダンスを表示します。 スタートガイドは画面右側のスイッチ ?スタートカイド OFK つい から 表示・非表示を切り替えることができます。

#### ⑥あなたの業務

発行した請求書に対する発行先からの差戻しや質問など、 対応しなければいけない業務と件数が表示されます。

#### ⑦請求書の状況

発行した電子請求書の取引先の確認状況が表示されます。 表示する対象期間を変更することができます。

#### ⑧発行先管理

発行先の管理や招待をすることができます。発行先が変更し た情報や、発行先からの招待情報などを確認することができ ます。

### ⑨社員管理

貴社の社員を登録・招待・管理することができます。